# Das CCMP DBCheck-Tool wird nicht gestartet Ī

#### Inhalt

Einführung Problem Lösung

# Einführung

In diesem Dokument wird das Problem beschrieben, das auftritt, wenn die Anwendung "Contact Center Management Portal (CCMP) Database Check (DBCheck)" nicht erfolgreich gestartet wird und eine Lösung für das Problem bietet.

Unterstützt von Prasanna Rajagopal, Cisco TAC Engineer.

### Problem

Beim Versuch, das DBCheck-Tool in CCMP Version 9.0 zu starten, wird folgende Fehlermeldung angezeigt:

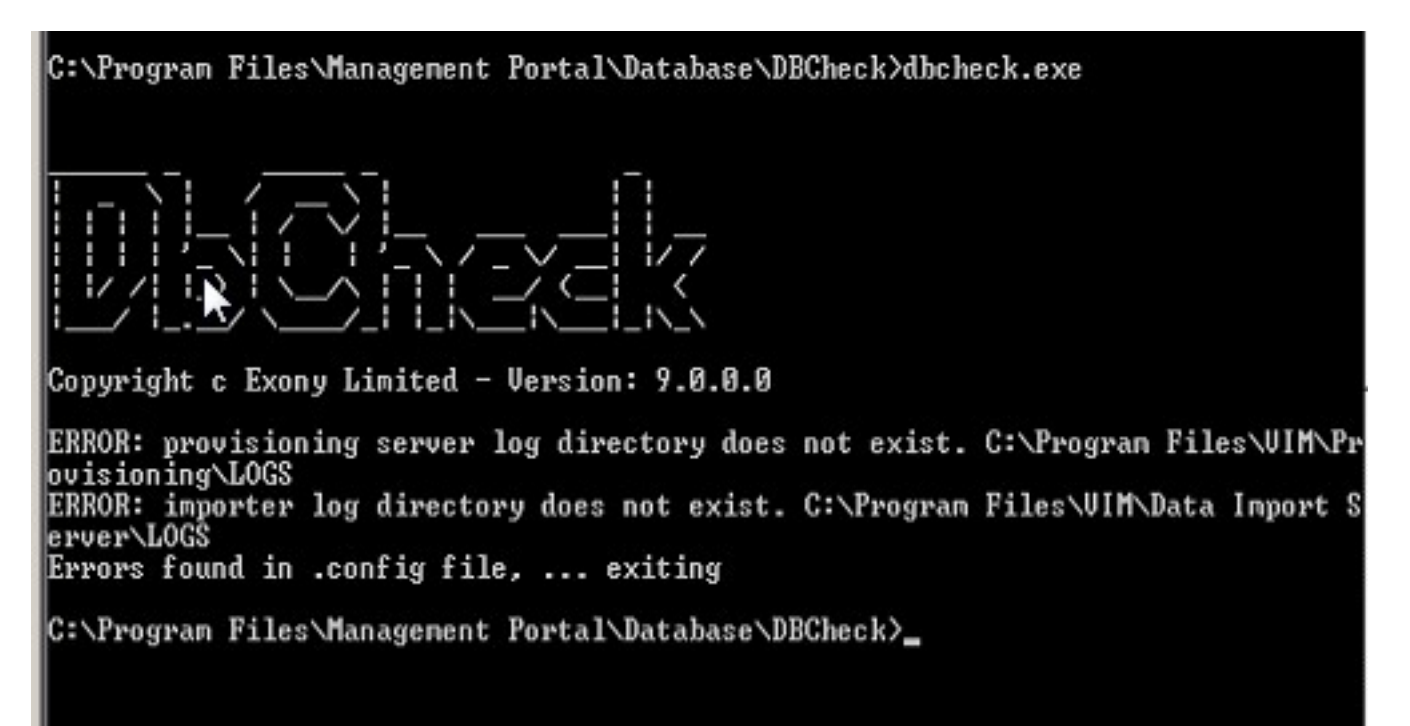

# Lösung

Navigieren Sie zu diesem Speicherort auf dem DB-Server C:\Program Files\Management Portal\Database\DBCheck, und öffnen Sie die Datei DbCheck.exe.config.

Dieser Code wird angezeigt:

```
?xml version="1.0"?>
<configuration>
<appSettings>
<add key="ProvLogLocation" value="C:\Program Files\VIM\Provisioning\LOGS"/>
<add key="ImportLogLocation" value="C:\Program Files\VIM\Data Import Server\
LOGS"/>
<add key="RuleLocation" value=".\Rules\"/>
<add key="OutputLocation" value=".\Output\"/>
<add key="PrimaryConnectionString" value="Integrated Security=SSPI;Persist
Security
```
Das Problem besteht darin, VIM an diesen beiden Standorten durch Management Portal zu ersetzen und die Konfigurationsdatei zu speichern.

Nach der Aktualisierung sieht dieser Abschnitt des XML-Codes in der Datei DbCheck.exe.config wie folgt aus:

```
<?xml version="1.0"?>
<configuration>
<appSettings>
<add key="ProvLogLocation" value="C:\Program Files\Management Portal\
Provisioning\LOGS"/>
<add key="ImportLogLocation" value="C:\Program Files\Management Portal\
Data Import Server\LOGS"/>
<add key="RuleLocation" value=".\Rules\"/>
<add key="OutputLocation" value=".\Output\"/>
<add key="PrimaryConnectionString" value="Integrated Security=SSPI;Persist
Security
```
Info=False;Initial Catalog=Portal;Data Source=(local)"/> Mit dieser Änderung wird das DBCheck-Tool nun erfolgreich gestartet.